## Systemvoraussetzungen für die 2|inspect Sichtprüfsoftware

## Arbeitsplatzrechner

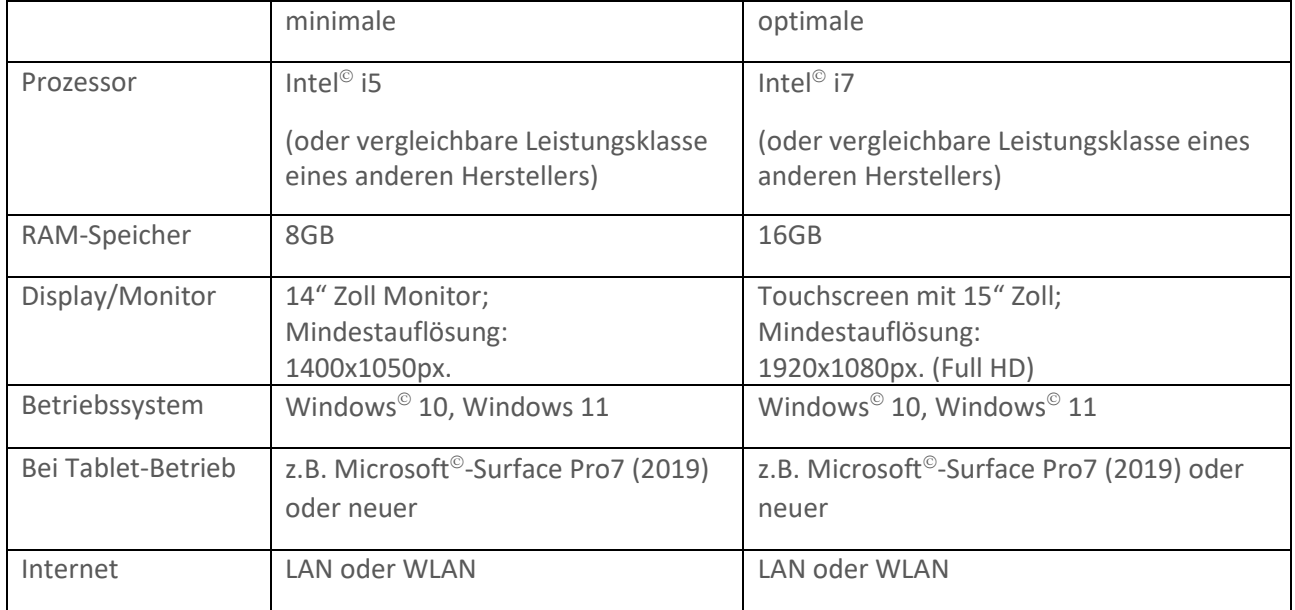

## Optisches Aufnahmesystem

Das optische System (Mikroskop, Makroskop, Videoskop, Dokumentenkamera, sonstige USB-fähige Kamera) muss per USB-Anschluss an ein WINDOWS© 10 oder WINDOWS© 11 Betriebssystem anschließbar sein.

## Installation der Software

Mit Hilfe eines Links oder über die Homepage gelangen Sie zum Softwaredownload. Laden Sie das ZIP-File mit der Software herunter und entpacken Sie die Datei.

Das ZIP-File "2Inspect installation files" enthält folgende Dateien:

- README.txt (Installationshinweise in Deutsch und Englisch)
- Dotnet-runtime-7.0.2-win64.exe
- Windowsdesktop-runtime-7.0.2-win-x64.exe
- InstallerBasic.msi

Starten Sie als erstes die Installation der beiden Support-Programme (Dotnet und Windowsdesktop) des Herstellers Microsoft<sup>®</sup> um Ihr WINDOWS-System auf eine definierte Ausgangsituation für die 2|inspect Software zu bringen. Starten Sie nacheinander die ausführbaren Programme und folgen Sie der Installationsanweisung auf dem Bildschirm. Als letztes starten Sie das Installationsprogramm InstallerBasic.msi um 2|inspect auf Ihrem Rechner zu installieren.